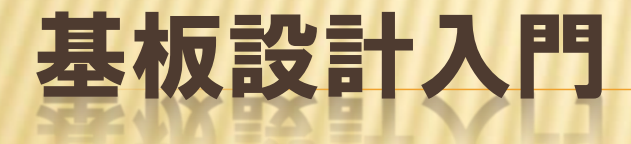

### プリント基板とは

- 配線がプリントされている基板のこと
- ×英語ではPCB(Printed Circuit Board)という
- 配線しなくて良いので、楽
- × 細い配線を使える(0.1~0.2mm)
- 表面実装部品を使える
- 安い所で1万~2.5万円くらい
- つまり、楽に小型化できる基板です。

### プリント基板の各部分の名前

**×パターン→配線のこと × ランド →はんだ付けをする所**  シルク →部品番号や外形を書く白い線 レジスト→緑色の部分。ランドにするには、 レジストを塗らないように指定する **\* Via(ビア), スルーホール** →表裏の配線を繋ぐための穴

## 基板を設計するまでの流れ

### 作るものを決める

#### 回路を決める(回路図を書く)

#### 基板を設計する

基板設計の流れ

部品を作る

## 部品同士を配線する

### 配線を整える

# 部品を作る

#### 準備

+部品のデータシートを探す +寸法が書いてある部分を探す

#### 実際に作る 新しく.pcbファイルを作る 設計する

## PCBEの使い方

- PageUp、PageDownで画面の拡大縮小
- 矢印キーで画面の移動
- よくわからなくなったらESCキー
- 実行中の行動を中止するのもESCキー
- 設定→グリッドでマス目の大きさ変更
- 後は、実習しながら教えます。

# 部品を作る(実習) スルーホール部品編

### SLA7062のライブラリを作ってみましょう

- ステッピングモータドライバ
- **\* ピン配置がちょっとややこしい**
- これが作れればスルーホール部品はOK

## 部品を作る(実習) 表面実装部品編

### MPC17510のライブラリを作ってみましょう

 色んな人が使ってるDCモータドライバIC これが作れれば、多分何でも大丈夫

## 回路を設計してみる

#### まずは、ネットリストを作る

- 2. 配線が簡単になるように、部品の配置を変える(回 転、移動等を組み合わせて)
- 3. 流れる電流に応じて配線の太さを変える (1mm/1Aと言われています)
- 4. 配線を整え、ベタパターンを追加して終わり

### 回路設計実習 SLA7062基板

 SLA7062を使った基板を設計する 配布した回路図通りになるよう、配線すること

- 信号の配線幅は0.2mm
- 配線と配線の間隔は0.15mmまで
- 電源やモータの配線はできるだけ太くする
- Pch-FETは、フォルダ内の2SJ377.pdfを参照
- 一番うまく(独断) できた人には何かあるかも